# **Problem Set 6: Huff'n Puff**

due by noon on Thu 11/1

# **Goals.**

- Huff and puff and blow your house in.
- Build and traverse binary trees using pointers.
- Compress and decompress actual files.

# **diff pset6.pdf hacker6.pdf.**

• Hacker Edition challenges you to huff instead of puff.

## **Academic Honesty.**

All work that you do toward fulfillment of this course's expectations must be your own unless collaboration is explicitly allowed in writing by the course's instructor. Collaboration in the completion of problem sets is not permitted unless otherwise stated by some problem set's specification.

Viewing or copying another individual's work (even if left by a printer, stored in an executable directory, or posted online) or lifting material from a book, website, or other source—even in part—and presenting it as your own constitutes academic dishonesty, as does showing or giving your work, even in part, to another student or soliciting the work of another individual. Similarly is dual submission academic dishonesty: you may not submit the same or similar work to this course that you have submitted or will submit to another. Nor may you provide or make available solutions to problem sets to individuals who take or may take this course in the future. Moreover, submission of any work that you intend to use outside of the course (e.g., for a job) must be approved by the course's instructor or preceptor. 

You are welcome to discuss the course's material with others in order to better understand it. You may even discuss problem sets with classmates, but you may not share code. In other words, you may communicate with classmates in English, but you may not communicate in, say, C. If in doubt as to the appropriateness of some discussion, contact the course's instructor or preceptor.

You may turn to the Web for instruction beyond the course's lectures and sections, for references, and for solutions to technical difficulties, but not for outright solutions to problems on problem sets or your own final project. However, failure to cite (as with comments) the origin of any code or technique that you do discover outside of the course's lectures and sections (even while respecting these constraints) and then integrate into your own work may be considered academic dishonesty.

All forms of academic dishonesty are dealt with harshly. If the course refers some matter to the Administrative Board and the outcome for some student is *Admonish*, *Probation*, *Requirement to Withdraw*, or *Recommendation* to *Dismiss*, the course reserves the right to impose local sanctions on top of that outcome for that student that may include, but not be limited to, a failing grade for work submitted or for the course itself.

# **Fine Print.**

Your work on this problem set will be evaluated along four axes primarily.

*Scope.* To what extent does your code implement the features required by our specification? *Correctness.* To what extent is your code consistent with our specifications and free of bugs? *Design.* To what extent is your code written well (*i.e.*, clearly, efficiently, elegantly, and/or logically)? *Style*. To what extent is your code readable (*i.e.*, commented and indented with variables aptly named)?

All students, whether taking the course Pass/Fail or for a letter grade, must ordinarily submit this and all other problem sets to be eligible for a passing grade (*i.e.*, Pass or A to D–) unless granted an exception in writing by the course's instructor or preceptor. No more than one late day may be spent on this, or any other, problem set.

# **A Section of Questions.**

You're welcome to dive into these questions on your own, but know that they'll also be explored in section! Instead of using CS50 Run or CS50 Spaces for these questions, you'll need to use the CS50 Appliance.

- $\square$  Remember that a binary tree has nodes similar to those of a linked list, except instead of one pointer there are two: one for the left "child" and one for the right "child." Draw a boxes-andarrows diagram of a binary tree node containing (Nate's favorite number!) 7, where each child pointer is NULL.
- $\square$  With a linked list, we only had to store a pointer to the first node in the list in order to remember the whole list. Likewise, with trees, we only have to store a pointer to a single node in order to remember the whole tree. This node is called the "root" of the tree.

Build upon your diagram from before (or draw a new one) such that you have a boxes-and-arrows depiction of a binary tree with the value 7 inside of the root node, 3 inside of the left child node, and 9 inside of the right child node. Now, make an additional node containing 6, and set the right child pointer of the node containing 3 point to it.

 $\Box$  Let's go over some terminology. We already talked about how the "root" of the tree is the topmost node in the tree, the one containing 7 in the diagram you just drew. With a pointer to the root, you can hold on to the entire tree.

The nodes at the bottom of the tree are called the "leaves." In precise terms, these are the nodes for which both child pointers are NULL. In the diagram described above, the nodes containing 6 and 9 are leaves.

The "height" of a tree is the number of hops you have to make to get from the root to the most distant leaf. If the tree only has one node, the root, then we say that its height is 0. The tree you just drew has a height of 2, since you have to make two hops to get from the root to the node containing 6.

We can also talk about nodes in a tree in terms relative to the other nodes in the tree. For this, we use terminology taken from family trees: parents, children, siblings, ancestors, and descendants. Using your best instincts, answer the following questions using the diagram you just drew! Identify each node by the value it's holding.

- Which node is the parent of 3?
- How many siblings does 9 have? Name them.
- How many ancestors does 6 have? Name them.
- How many descendants does 7 have? Name them.
- How many children does 3 have? Name them.

- $\square$  We say that a binary tree is "ordered" if for each node in the tree, all of its descendants on the left (i.e., the left child and of its children) have lesser values and all of its descendants on the right have greater values (we'll assume that there aren't any duplicate values in our tree). For example, the tree above is ordered, but it's not the only possible ordered arrangement! Try to draw as many ordered trees as you can think of using the numbers 7, 3, 9, and 6. How many distinct arrangements are there? What is the height of each one?
- $\square$  Ordered binary trees are cool because we can search through them in a very similar way to searching over a sorted array! To do so, we start at the root and work our way down the tree, towards the leaves, checking each node's value against the value we're searching for. If the current node's value is less than the value you're looking for, you go next to the node's right child. Otherwise, you go to the node's left child. At some point, you'll either find the value you're looking for or you'll run into a NULL, indicating that the value's not in the tree.

Using the initial tree you drew above (with 7 at the root and 3 and 9 as its children, plus 6 as a child of 3), perform the following lookups. Indicate which nodes you check, in order.

- $\Box$  6
- $\Box$  10
- $\Box$  1
- $\Box$  Ok, let's play with binary trees in C! Open up the CS50 Appliance, navigate your way to

~/Dropbox

and create a new folder for your code as follows.

mkdir section7

Now, create a file called binary tree.c with your favorite editor.

 $\square$  First, we'll need a new type definition for a binary tree node containing int values. Using the boilerplate typedef below, create a new type definition for a node in a binary tree. If you get stuck, refer to the singly-linked list node definition from Problem Set 5's Section of Questions!

```
typedef struct node
{
     // TODO
}
node;
```
- $\square$  Now declare a global node\* variable for the root of a tree. In main, initialize the root and put the value 7 in it.
- $\square$  Create three more nodes: one containing 3, one with 6, and one with 9. Wire them up so that you've got the same tree structure as the one you drew above, where 7 is at the root, 3 is in the root's left child, 9 is in the root's right child, and 6 is 3's right child.

 $\square$  Now write a function called contains with a prototype of

bool contains(int value);

that returns true if the tree pointed to by the global variable root contains value and false otherwise. Add some sample function calls to main along with some calls to printf to make sure your function behaves as you expect!

- $\square$  Add some more nodes to your tree: try adding 5, 2, and 8. Make sure your contains code still works as expected!
- $\square$  So adding nodes manually like this is a bit of a pain, eh? Fortunately, now that you've written contains, insert isn't too much harder! Implement a function with prototype

bool insert(int value);

that inserts a node containing value into the tree pointed to by the global root variable. Return true if successful, and return  $false$  if you failed for some reason (e.g., lack of sufficient heap memory, value already in the tree, etc.). Try inserting 1, 4, 9, and 2 (again!) to the tree to make sure the code works as expected!

## **Getting Started.**

 $\square$  Start up your appliance and, upon reaching John Harvard's desktop, open a terminal window (remember how?) and execute

update50

to ensure that your appliance is up-to-date!

 $\square$  Like Problem Set 5, this problem set comes with some distribution code that you'll need to download before getting started. Go ahead and execute

```
cd ~/Dropbox
```
in order to navigate to your  $\sim$ /Dropbox directory. Then execute

wget http://cdn.cs50.net/2012/fall/psets/6/hacker6.zip

in order to download a ZIP (i.e., compressed version) of this problem set's distro. If you then execute

ls

you should see that you now have a file called  $hacker6.zip$  in your  $\sim/Dr$ opbox directory. Unzip it by executing the below.

unzip hacker6.zip

If you again execute

ls

you should see that you now also have a hacker6 directory. You're now welcome to delete the ZIP file with the below.

rm -f hacker6.zip

Now dive into that hacker6 directory by executing the below.

cd hacker6

Now execute

 $\overline{1}$  e

and you should see that the directory contains the below.

Makefile forest.c hth.txt huffile.h tree.c dump.c forest.h huffile.c tale.txt tree.h

# The Story of the Three Little Pigs.<sup>1</sup>

- $\square$  Once upon a time when pigs spoke rhyme And monkeys chewed tobacco, And hens took snuff to make them tough, And ducks went quack, quack, quack, O!
- $\square$  There was an old sow with three little pigs, and as she had not enough to keep them, she sent them out to seek their fortune. The first that went off met a man with a bundle of straw, and said to him:

"Please, man, give me that straw to build me a house."

Which the man did, and the little pig built a house with it. Presently came along a wolf, and knocked at the door, and said:

"Little pig, little pig, let me come in."

 

<sup>1</sup> http://books.google.com/books?id=\_-EOAAAAQAAJ&printsec=titlepage

To which the pig answered:

"No, no, by the hair of my chiny chin chin."

The wolf then answered to that:

"Then I'll huff, and I'll puff, and I'll blow your house in."

So he huffed, and he puffed, and he blew his house in, and ate up the little pig.

The second little pig met a man with a bundle of furze, and said:

"Please, man, give me that furze to build a house."

Which the man did, and the pig built his house. Then along came the wolf, and said:

"Little pig, little pig, let me come in."

"No, no, by the hair of my chiny chin chin."

"Then I'll puff, and I'll huff, and I'll blow your house in."

So he huffed, and he puffed, and he puffed, and he huffed, and at last he blew the house down, and he ate up the little pig.

The third little pig met a man with a load of bricks, and said:

"Please, man, give me those bricks to build a house with."

So the man gave him the bricks, and he built his house with them. So the wolf came, as he did to the other little pigs, and said:

"Little pig, little pig, let me come in."

"No, no, by the hair of my chiny chin chin."

"Then I'll huff, and I'll puff, and I'll blow your house in."

Well, he huffed, and he puffed, and he huffed and he puffed, and he puffed and huffed; but he could *not* get the house down. When he found that he could not, with all his huffing and puffing, blow the house down, he said:

"Little pig, I know where there is a nice field of turnips."

"Where?" said the little pig.

"Oh, in Mr. Smith's Home-field, and if you will be ready tomorrow morning I will call for you, and we will go together, and get some for dinner."

"Very well," said the little pig, "I will be ready. What time do you mean to go?"

"Oh, at six o'clock."

Well, the little pig got up at five, and got the turnips before the wolf came (which he did about six) and who said:

"Little Pig, are you ready?"

The little pig said: "Ready! I have been and come back again, and got a nice potful for dinner."

The wolf felt very angry at this, but thought that he would be up to the little pig somehow or other, so he said:

"Little pig, I know where there is a nice apple-tree."

"Where?" said the pig.

"Down at Merry-garden," replied the wolf, "and if you will not deceive me I will come for you, at five o'clock tomorrow and get some apples."

Well, the little pig bustled up the next morning at four o'clock, and went off for the apples, hoping to get back before the wolf came; but he had further to go, and had to climb the tree, so that just as he was coming down from it, he saw the wolf coming, which, as you may suppose, frightened him very much. When the wolf came up he said:

"Little pig, what! are you here before me? Are they nice apples?"

"Yes, very," said the little pig. "I will throw you down one."

And he threw it so far, that, while the wolf was gone to pick it up, the little pig jumped down and ran home. The next day the wolf came again, and said to the little pig:

"Little pig, there is a fair at Shanklin this afternoon, will you go?"

"Oh yes," said the pig, "I will go; what time shall you be ready?"

"At three," said the wolf. So the little pig went off before the time as usual, and got to the fair, and bought a butter-churn, which he was going home with, when he saw the wolf coming. Then he could not tell what to do. So he got into the churn to hide, and by so doing turned it round, and it rolled down the hill with the pig in it, which frightened the wolf so much, that he ran home without going to the fair. He went to the little pig's house, and told him how frightened he had been by a great round thing which came down the hill past him. Then the little pig said:

"Hah, I frightened you, then. I had been to the fair and bought a butter-churn, and when I saw you, I got into it, and rolled down the hill."

Then the wolf was very angry indeed, and declared he *would* eat up the little pig, and that he would get down the chimney after him. When the little pig saw what he was about, he hung on the pot full of water, and made up a blazing fire, and, just as the wolf was coming down, took off the cover, and in fell the wolf; so the little pig put on the cover again in an instant, boiled him up, and ate him for supper, and lived happy ever afterwards.

- $\square$  Okay, enough fairy tales. Time to get to work.
- $\square$  The challenge ahead is to implement a program called  $\text{huff}$  that huffs (i.e., compresses) files that can be puffed (i.e., Huffman-decompressed) with a program that we wrote called puff. Let's begin with a story of our own.
- $\square$  Once upon a time, there were four little pigs who lived in a four-byte ASCII file. The first little piggy was an H. The second little piggy was a  $T$ . The third little piggy was an H. And the fourth little piggy was a newline.

Presently came along David A. Huffman, and made a tree out of the piggies' frequencies, per the figure below.

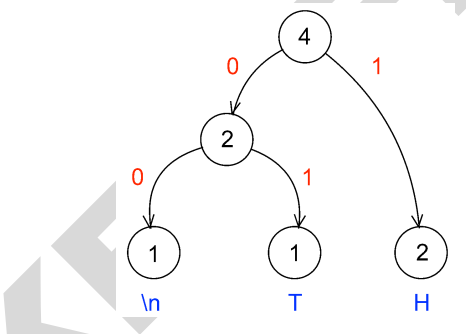

In a file called  $\text{take.txt}$ , finish this tale if (and only if) feeling creative.

 $\square$  When represented in ASCII, each of those piggies takes up 8 bits on disk. But, thanks to Huffman, we can generally do better. After all, how many bits does it really take to represent any of three different characters? Just two, of course, as two bits allows us as many as  $2^2 = 4$  codes. And so could we represent, per the figure above, a newline with 00,  $T$  with 01, and H with 1. Notice how, even in this tiny example, the least frequent of characters receive, by design, the longest of codes.

The catch, of course, is that you must be able to reconstruct this tree (or, more generally, recover these codes) if you wish to puff back to ASCII piggies that have been huffed. Perhaps the simplest way to enable a program like puff to decompress files that have huffed is to have huff include in those files piggies' original frequencies. With those frequencies can  $\text{pdf}$  then re-build the same tree that huff built. Of course, inclusion of this metadata does cost us some space. But, for large inputs, that cost is more than subsumed by savings in bits.

We chose, for  $\text{huff}$ , to include these frequencies and more. Let's get you started on  $\text{huff}$ .

 $\square$  Open up  $\text{huffile.h}$  and spend some time looking over the code and comments therein. This file defines a "layer of abstraction" for you in order to facilitate your implementation of huff (and our implementation of  $\text{pdf}$ . More technically, it defines an API (application programming interface) with which you can read (or write) Huffman-compressed files.

Ultimately, this problem set is as much about learning how to interface with someone else's code (e.g., ours) as it is about building and traversing binary trees. After all, after CS50, you won't always have someone to walk you through code. But what once looked like Greek should at least now look like C to you!<sup>2</sup>

But we won't let go of that hand just yet. Notice that, in huffile.h, we have defined the following struct to wrap all our metadata.

```
typedef struct
{
     int magic;
     int frequencies[SYMBOLS];
     int checksum;
}
Huffeader;
```
As its own name suggests (say it three times fast), this struct defines a header for a Huffmancompressed file (much like BITMAPFILEHEADER defined a header for BMPs). Before writing out bits (i.e., codes), your implementation of  $huff$  must first write out this header, so that our version of puff can read in the same and reconstruct the tree you used for huffing.

Besides symbols' frequencies, notice that this header includes some magic! Much like JPEGs begin with 0xffd8, so have we decided (arbitrarily) that huff-compressed files must begin with  $0 \times 46465548$ . A "magic number," then, is a form of signature. We have also decided that huffed files' headers must end with a "checksum," a summation of all frequencies therein.

In other words, if, upon reading some file's first several bytes into a Huffeader, magic is not  $0x46465548$  or checksum does not equal the sum of all values in frequencies, then that file was most certainly not huffed!<sup>4</sup>

<sup>&</sup>lt;sup>2</sup> Unless you actually speak Greek.<br><sup>3</sup> We say "arbitrarily," but 0x46465548 actually has meaning. What does it spell?

 $4$  Of course, some non-huffed file's first several bytes might happen to satisfy these conditions as well, in which case it could be mistaken for a huffed file. Probabilistically, that's not too likely to happen. But it's because of that chance that some operating systems (also) rely on files' extensions  $(e.g., ._{\text{imp}})$  to distinguish files' types.

 $\square$  Take a look now at hth.txt, but take care not to make any changes. In that file are those four little piggies (even though gedit might not show you the newline). Let's blow their house down and compress them with our implementation of  $\text{huff.}$  Run the below to save a compressed version of  $h$ th.txt in a new file called  $h$ th.bin.

~cs50/hacker6/huff hth.txt hth.bin

Let's take a look at the huffed file's size. Run the below.

ls -l hth.txt hth.bin

Ack! Per that command's output, it seems that we have "compressed" 4 bytes to 1034! Such is the cost of that metadata for particularly small files. For larger inputs, though, it won't be so bad.

Incidentally, hth.txt is a considered an ASCII (or text) file because it contains ASCII codes, and hth.bin is a binary file because it does not. That we've chosen extensions of .txt for the former and . bin is just for convenience and not by requirement.

Let's take a look at the contents of hth.bin in hex with an old friend. Run the below.

xxd -g 4 hth.bin

Scroll back on up to the start of  $xxd's$  output. Take a look at this huffed file's first four bytes! Wait a minute, talk about magic, those bytes are reversed! (And, yes, they do spell HUFF if you insist on interpreting those bytes as ASCII, as  $xxd$  does in its rightmost column. So clever we are.) Recall that a huffed file's first four bytes were supposed to be  $0 \times 46465548$ , not the reverse. So what's going on?

It turns out that the CS50 Appliance is "little endian," whereby multi-byte primitives (like int) are stored with their little end (*i.e.*, least-significant byte) first. Generally speaking, you need not worry about endianness when programming, unless you start manipulating binary files (or network connections). We mention it now so that you understand xxd's output!

Notice, by the way, how many  $0s$  are in hth.bin. Of course, hth.txt only had three unique piggies, so most of those 0s represent the frequencies of ASCII's other (absent) 253 characters. But, if you look closely, scattered among all those 0s are 01000000, 02000000, and 01000000, which are, of course, little-endian representations of 1, 2, and 1 (in decimal), the frequencies of newlines, H, and T, respectively, in hth.txt! Lower in xxd's output you'll find 04000000, the sum  $(i.e.,$  checksum) of those counts. The second-to-last byte in hth.bin appears to be  $b0$  and the very last 06. Hm, back to those in a bit.

 $\square$  Next take a look now at  $\text{dump.c.}$  That file implements a program with which you can dump  $\text{huff-}$ compressed files in human-readable form. Look over its comments and code to learn how it works.

Next take a look at  $\text{Makefile}$ , in which we've defined a target for dump but not one for huff. (We'll leave that to you.) Notice how  $\dim_{\mathbb{P}}$  depends not only on  $\dim_{\mathbb{P}} c$  but also on other . c and

. h files as well. That  $\text{dump.c}$  itself appears relatively simple is because we have abstracted away important, but potentially distracting, details with APIs.

Go ahead and build dump with Make. (Remember how?) Then run it as follows.

./dump hth.bin

You should see output like the below.

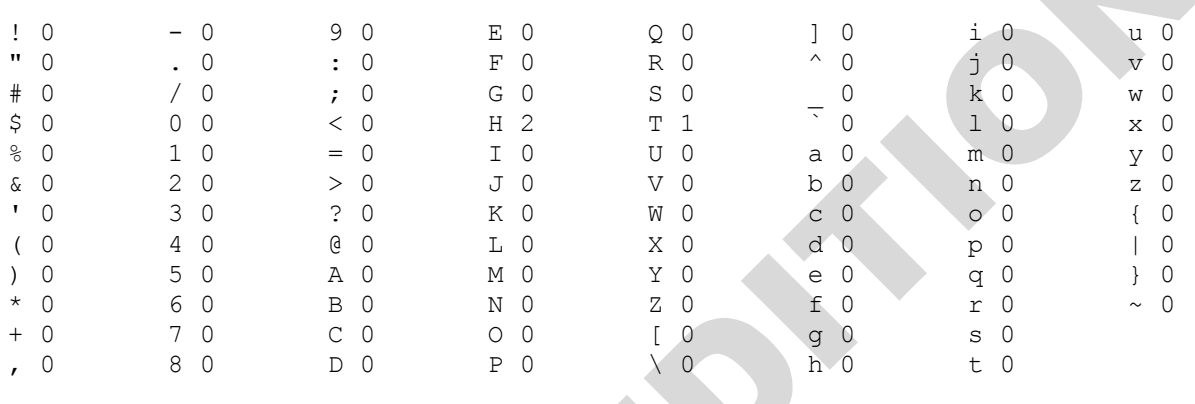

## 101100

Atop dump's output is a table of frequencies, not for all ASCII characters but for those that display nicely in terminal windows. Notice that the frequencies of  $H$  and  $T$  are as expected. (Newlines are simply not among the characters shown.)

Below that table, meanwhile, is a sequence of six bits, the compressed version of  $h$ th.txt! Recall, after all, that our tree told us to represent newline with  $00$ , T with  $01$ , and H with 1. And, so, the above indeed represents our original text!

Let's take one more look at this file with  $xxd$ , this time in binary. Try the below.

xxd -b hth.bin

Take a close look at hth.bin's final two bytes: 10110000 and 00000110. (You may recall these bytes as  $b0$  and  $06$  in hex.) Notice how the former is but  $101100$  padded with two trailing 0s. Why those two 0s? Well, you can write individual bytes to disk but not individual bits. Ergo, even though our implementation of huff only called bwrite six times in order to write out six bits, our API ultimately has to write out eight bits. To avoid confusion when it's time to read those bits back in, our API employs a trick. We keep track, in a huffed file's very last byte, of just how many bits in the file's second-to-last byte are valid so that  $b$ read can avoid returning trailing padding, lest puff mistake extra 0s for encoded symbols!

If curious, take a look at huffile.c. As is the case with most APIs, you don't need to understand how our API works underneath the hood. But, seeing as you're doing the Hacker Edition of this problem set, you probably should. Focus in particular on our manipulation of bits. May that you learn a trick or two by our example!

 $\Box$  A final stroll through some code, if we may. Recall that, to implement Huffman's algorithm, you can begin with a "forest" of single-node trees, each of which represents a symbol and its frequency within some body of text. Iteratively can you then pick from that forest the two trees with lowest frequencies, join them as siblings with a new parent whose own frequency is the sum of its children's, and plant that new parent in the forest. In time will this forest converge to a lone tree whose branches represent symbols' codes.

Also recall that the manner in which ties between roots with equal frequencies are broken is important to standardize, lest huff and  $\text{pdf}$  build different trees. And so we have provided you not only with an API for writing (or reading) Huffiles but also with an API for forest management.<sup>5</sup> Take a look first at  $\text{tree.h.}$  Notice that we have provided the following definition for trees' nodes.

```
typedef struct tree
{
     char symbol;
     int frequency;
     struct tree* left;
     struct tree* right;
}
Tree;
```
 

Rather than store symbols' frequencies as percentages (*i.e.*, floating point values), a node, per this definition, instead stores raw counts.

As the design of  $tree.h$  suggests, rather than ever malloc a Tree yourself, you should instead call mktree, which will not only malloc a Tree for you but also initialize its members to defaults. Similarly should you never call free on a Tree but, instead, invoke rmtree, which will delete that Tree's root for you plus all its descendants.<sup>6</sup>

Now take a look at  $f$ orest.h. This API happens to implement a Forest as a linked list of Plots, each of which houses a Tree. But you need not worry about such details, as we have abstracted them away for the sake of simplicity (and standardization). Rather than ever malloc or free a Forest yourself, you should instead, much like for Trees, call mkforest or rmforest, respectively. Moreover, rather than ever touch a Forest's linked list, you should instead add Trees to a Forest with plant and remove Trees from a Forest with pick. Note that this API does not build Huffman's tree for you! Rather, it maintains Trees that you yourself have planted in sorted order so that you can pick those same Trees in order of increasing frequency, with the API (and not you) breaking ties when necessary.

If curious as to how this all works, take a look at tree.c and forest.c. But, again, most important is that you familiarize yourself with these APIs by way of those header files.

 $<sup>5</sup>$  Speaking of forest management, did you know that Harvard owns a forest? Procrastinate at</sup>

http://harvardforest.fas.harvard.edu/.<br><sup>6</sup> If familiar with, say, C++, you can think of mktree as a sort of constructor and rmtree as a sort of destructor.

- $\square$  Alright, implement in a file called  $\text{huff.c}$  a program called  $\text{huff}$  that compresses files! Allow us to put forth the following requirements.
	- $\Box$  Your program must accept two and only two command-line arguments: the name of a file to huff followed by the name under which to save the huffed output. If a user does not provide such, your program should remind the user of its usage and exit, with main returning 1.
	- $\square$  You must build Huffman's tree using our APIs for Forests and Trees. That tree must not include nodes for symbols not appearing in the file to be huffed.
	- $\Box$  After picking two trees from a forest in order to join them as siblings with a new parent, the first tree picked should become the parent's left child, the second the parent's right.
	- $\Box$  Assume that left branches represent 0s and right branches 1s.
	- $\Box$  If huffing a file that contains only one unique symbol, assume the symbol's code is just 0.
	- $\square$  You must write out a Huffeader plus bits using our API for Huffiles.
	- $\square$  You need not ever call bread or hread, unless you'd also like to implement puff!
	- $\Box$  You must handle all possible errors gracefully by printing error messages and returning 1; under no circumstances should we be able to crash your code.
	- $\square$  You may not leak any memory. Before quitting, even upon error, your program must free any memory allocated on its heap, either with free or, if allocated by our APIs, with hfclose, rmtree, and/or rmforest.
	- $\square$  You must update Makefile (however you see fit) with a target for huff. Recall, though, that a target's second line must begin with a tab. Recall, though, that when you hit Tab in  $q$ edit, though, you do not get  $\setminus t$  but instead four spaces instead by default. To insert a true tab using gedit, uncheck Use Spaces under Tab Width at the bottom of gedit's window. Then can you hit Tab to insert  $\setminus t$ .

How to determine if your code is correct? Well, certainly play with the staff's solutions to both huff and puff in ~cs50/hacker6, comparing our output to yours. Also use 1s with its -1 switch to compare files' sizes. And, rather than compare outputs visually (e.g., with  $q$ edit, xxd, cat, more, or less), you can use a popular tool called diff. For instance, suppose that you've already run the below.

./huff hth.txt hth.bin

And now you'd like to try puffing  $hth.bin$  with the staff's version of  $puff$ , and so you run a command like the below.

~cs50/hacker6/puff hth.bin puffed.txt

You can now compare  $h$ th.txt and  $p$ uffed.txt for differences by executing the below.

diff hth.txt puffed.txt

If those the files are identical, then  $\text{diff}$  will say nothing! Otherwise it will report lines with differences.

Of course, best to test huff with more than just hth.txt. Odds are, you have a whole bunch of text files within reach from Problem Set 5 that you can huff with your  $\frac{1}{10}$  and puff with our puff! In theory, you can huff binary files as well, even though (conceptually, at least) Huffman's algorithm is meant for ASCII files.

And how can you chase down memory leaks? Well, you know your code best, so certainly think about where your own code might leak. Focus, in particular, on any blocks of code in which your code might return prematurely (as in the case of some error); it's not likely sufficient to free up your heap only, say, at the very end of main.

But also take advantage of valgrind, whose job is to report memory-related mistakes and, in particular, leaks. Run it with a command like the below.

valgrind ./huff hth.txt hth.bin

Admittedly, valgrind's output is a bit cryptic, but keep an eye out for ERROR SUMMARY and, possibly, LEAK SUMMARY. For additional hints, run it with some optional switches, per the below.

valgrind -v --leak-check=full ./huff hth.txt hth.bin

If uncertain how to interpret its output, simply contact the staff!

And don't forget to use gdb when debugging!

Alright, off you go. HTH!

## **How to Submit.**

In order to submit this problem set, you must first execute a command in the appliance and then submit a (brief) form online.

 $\square$  Open a terminal window (as via **Menu > Programming > Terminal** or within  $\text{gedit}$ ) then execute

update50

to ensure you have the latest release of the appliance. Then execute:

```
cd ~/Dropbox/hacker6
```
And then execute:

ls

At a minimum, you should see Makefile, dump.c, forest.c, forest.h, hth.txt, huff.c, huffile.c, huffile.h, tale.txt, tree.c, and tree.h. If not, odds are you skipped some step(s) earlier! If you do see those files, you are ready to submit your source code to us. Execute

submit50 ~/Dropbox/hacker6

and follow the on-screen instructions. If prompted for an "endpoint," input **apps.cs50.net**. If prompted for a "submit key" (as you were a few weeks back), visit https://apps.cs50.net/settings/submit, logging in if prompted, then click the red button, then highlight and copy your submit key, and then paste it into your terminal window, as via **Edit** > Paste. (If pasting doesn't seem to work, simply type it out carefully!) Your submit key should be cached by the appliance so that you shouldn't have to input it again if you re-submit this problem set.

As always, that command will essentially upload your entire  $\sim$ /Dropbox/hacker6 directory to CS50's servers, where your TF will be able to access it. The command will inform you whether your submission was successful or not. And you may inspect your submission at cs50.net/submit.

You may re-submit as many times as you'd like; we'll grade your most recent submission. But take care not to submit after the problem set's deadline, lest you spend a late day unnecessarily or risk rejection entirely.

If you run into any trouble at all, let us know via  $cs50$ .net/discuss and we'll try to assist! Just take care to seek help well before the problem set's deadline, as we can't always reply right away!

 $\square$  Head to the URL below where a short form awaits:

https://www.cs50.net/psets/6/

Once you have submitted that form (as well as your source code), you are done!

This was Problem Set 6.